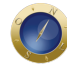

## **Consultor Jurídico estreia visual e ferramentas mais ágeis**

A revista eletrônica **Consultor Jurídico** traz a seus leitores, neste 10 de janeiro de 2009, uma nova apresentação visual com recursos tecnológicos para facilitar o acesso, a navegação e a leitura do site.

Em quase 12 anos de existência, a **ConJur** sempre se preocupou mais com o conteúdo do que com a forma. A opção se mostrou acertada. A fórmula de tratar a informação jurídica, valorizando a tese sobre o fato concreto, fez com que a revista ganhasse um lugar diferenciado no mercado editorial e na preferência dos leitores.

A **ConJur** entra em 2009 com uma audiência média de 38 mil leitores diários (50 mil, considerada a audiência apenas dos dias úteis). Em 2008, o site recebeu 15 milhões de visitas de 5 milhões de visitantes diferentes que acessaram 30 milhões de páginas. Os dados, do *Google Analytics*, informam ainda que o site é consultado regularmente em mais de cem países no mundo.

Os números se referem a um público seleto e privilegiado: 79% dos leitores cadastrados são das classes A e B; 44% são advogados; outros 44% são operadores da Justiça, empresários, executivos, profissionais liberais, estudantes e estudiosos. Os dados do cadastro dão outras informações sobre os leitores: 65% são homens e 73% têm entre 26 e 50 anos.

## **A reforma**

Esta é a quarta reforma gráfica pela qual passa o site. Em todas elas, a preocupação foi a de proporcionar mais facilidades para o leitor, com a incorporação de novas tecnologias que dessem mais dinâmica à consulta. Assim é que o site passa a usar, com mais generosidade, ilustrações e fotos, bem como tabelas e gráficos, para facilitar a leitura e melhorar a compreensão.

O site resolve um antigo problema e paga uma velha dívida com seus leitores ao dispor, agora, de uma ferramenta de busca tão eficiente quanto as melhores da internet. Agora, para localizar um texto entre os mais de 70 mil que compõem o banco de dados da **Conjur**, basta preencher o campo de busca com uma ou mais palavras chaves e clicar no ícone "buscar". Com a busca avançada é possível ainda associar palavras e fazer pesquisa por autor, seção, tipo de texto ou data de publicação da notícia.

Esta nova versão oferece também melhores possibilidades de navegação: depois de clicar no ícone "seções", o leitor poderá chegar ao texto que lhe interessar de acordo com a área do Direito (administrativo, ambiental, criminal, etc), setor da comunidade (advocacia, Ministério Público, Judiciário, etc) ou tipo de texto (notícia, artigo, entrevista, etc) a que ele se refere.

A divisão temática possibilita ao leitor fixar-se diretamente na sua área de interesse, caso não pretenda saber, em determinada situação, o que ocorre em outros campos do Direito e da Justiça.

Por uma questão de segurança, os comentários passam a ser moderados por amostragem. Por isso mesmo, o primeiro comentário de cada leitor a partir desta data, somente será publicado no site depois que o moderador conferir os dados que identificam o seu autor. Embora o uso de pseudônimo continue sendo permitido, será necessário que o comentarista preencha corretamente todos os campos do

formulário do cadastro para ter direito a fazer comentários. .

Também foram reformuladas a seção de Eventos e a ConJur, que além de facilitar a localização das melhores ofertas de livros jurídicos do país, passa a permitir o pagamento das compras com cartões de crédito, boleto e transferência bancária, atravéx de qurodo UOL.

Outra novidade é que a configuração das páginas do site foi feita para facilitar a leitura pelos programas que dão apoio às pessoas portadoras de deficiência visual.

Deve-se ao engenheiro de computação Chaer, graduado e mestrando da Escola Politécnica (USF) o desenvolvimento desta arquitetura tecnológica. Quem acompanhou o árduo itinerário de meses trabalho sabe da imensidão da tarefa. Com disciplexa pertise lúri, um dos poucos brasileiros a ter curso de aperfeiçoamento Google colocou-se à altura da missão. Além de racionalizar e enriquec projeto, Iúri aumentou também o grau de segurança do site.

Coube à artista gráfida ciana Huber dar o toque de graça e leveza na nova apresentação do site. talento e criatividade adicionada ao conhecimento técnico adquirido na Suíça, onde aprofundou s conhecimentos de diagramação e editoração eletrônica, Luciana deu ao site a beleza e a harmor familiar aos leitores que conhecem as edições nutário da Justiça, também projetadas por ela. Ante de aportar n& onsultor Jurídico, a artista já emprestara seu brilho às páginas da revista Capitale à Horizonte Geográfico.

## Modo de Usar

Este roteiro de instruções foi feito para ajudar o leitor a explorar da forma mais eficiente os recurs acesso, navegação e leitura Colan sultor Jurídico.

1. Os textos são publicados no site em tempo real e ficam acessíveis para leitura de forma perma mesmo que não estejam visíveis na página inicial.

2. Para acessar um texto que já não está na capa, há dois caminhos: pela ferramisoria adeparte superior do lado direito da página inicial, identificada pelo botão vermelho com a palava ou navegando pelas seções do site, cuja porta de entrada é o botão identificado com Sepalesma barra de ferramentas, na parte superior da página inicial.

3. A maneira mais fácil de usar a ferramenta de buscas é utilizando palavras chaves. Basta escre espaço reservado ao lado do bdtãs cauma ou mais palavras referentes ao tema que se quer pesq A busca avançada permite ainda pesquisas mais elaboradas por autor, por data, pelo título da reportagem, por seção, por área do Direito ou pelo grupo da comunidade jurídica a que ela se ref (advocacia, Judiciário, Ministério Público, etc).

4. A busca por meio da entrada Steções permite localizar os textos referentes a determinada "Área Direito", à "Comunidade" da Justiça ou do Direito a que se refere, e ao tipo de texto (notícia, artigo entrevista, coluna ou enquete).

5. A Loja Conjur , com os mais interessantes livros jurídicos do país, também foi reformulada para

melhor atender os leitores. A partir de agora o usuário pode consultar o acervo de livros à venda através da ferramenta de buscas ou consultando as várias seções, de acordo com o assunto de s interesse.

6. A partir de agora, boja Conjur admite, também, pagamento com os principais cartões de crédito praça, além de boleto bancário e transferência bancária, com total segurança, alrayes dorodo UOL.

7. Para facilitar a compra, e evitar preencher o formulário de compra a cada transação, basta que usuário faça o selogin antes de iniciar a transação.

8. Outra novidade deste formato de apresentação é que a navegação no site é amistosa para def visuais: os textos mais importantes podem ser facilmente detectados pelos softwares utilizados p não consegue enxergar total ou parcialmente.

9. A Seção de Eventos exibe a programação de cursos, congressos e seminários programados p acontecer no país. Clicando no botão curar por datas é possível averiguar os eventos já ocorridos os que vão ocorrer em determinada data.

10. O endereço da notícia corresponde à data e a seu título. Colocando só a data, é possível ver notícias publicadas naquele dia. Veja um exemplo: se você escrever na linha de endereços [http://www.conjur.com.br/2009-jan-0](http://nova.conjur.com.br/2009-jan-08/)8/ bderá acessar todas as notícias publicadas no dia 8 de jane de 2009.

Date Created 09/01/2009